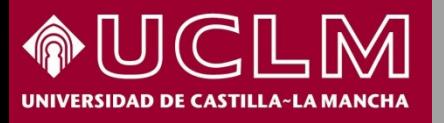

#### **Búsqueda de autor en WOS C**Clarivate **Web of Science**

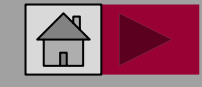

BWI

**Biblioteca** 

**Universitaria** 

# Búsqueda de autor en Web of Science (WoS)

### **C**Clarivate Web of Science"

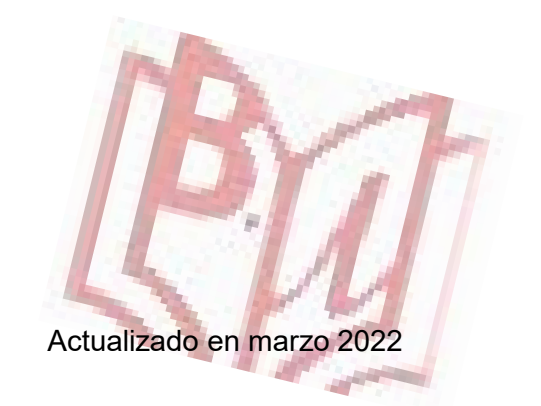

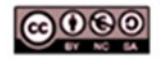

Material elaborado por la Biblioteca de la Universidad de Castilla-La Mancha y distribuido bajo Licencia Creative Commons Atribución-No comercial-Compartir igual 4.0 Internacional.

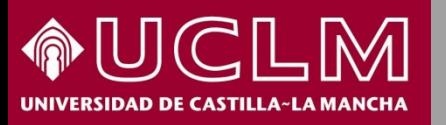

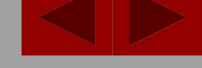

Web of Science

**C** Clarivate

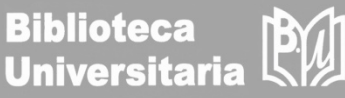

### **Contenido de WOS:**

Base de datos de publicaciones internacionales en los campos de las Ciencias, Ciencias Sociales, Artes y Humanidades. Recoge principalmente referencias bibliográficas de artículos de revistas, pero también incluye resúmenes de autor, libros, capítulos de libros, congresos, patentes, etc. Permite la búsqueda de los índices de citas, el índice h de autor y el cuartil de las revistas.

**Acceso a WOS:** [desde la web de la Biblioteca apartado Investiga –](https://biblioteca.uclm.es/Investiga/Apoyoinvestigacion/fuentesinformacion) Fuentes para evaluar la producción científica.

Es necesario estar conectado a la [VPN](https://area.tic.uclm.es/es/servicios/comunicaciones/vpn) de la Universidad para acceder desde fuera de la UCLM.

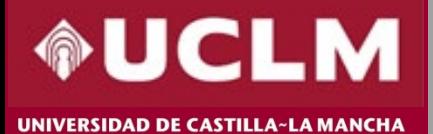

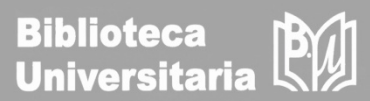

Para acceder a WOS podemos hacerlo con nuestro usuario o bien desde la parte derecha de "sesión institucional" desplegamos y elegimos "Federation of Spain by FECYT".

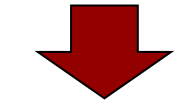

#### **Web of Science** Inicie sesión para continuar con Web of Science **Web of Science** La función de itinerancia no está habilitada o ha caducado. Para acceder, inicie sesión desde su institución. Inicio de sesión institucional Dirección de correo electrónico u.uclm.es Inicie sesión con su afiliación regional o grupo de su institución Contraseña ............... ◉ Select institution ¿Olvidó su Iniciar sesión contraseña? Ir a la institución OR ¿No tiene acceso? Si crea un perfil gratuito en Publons, podrá guardar una lista de las publicaciones indexadas

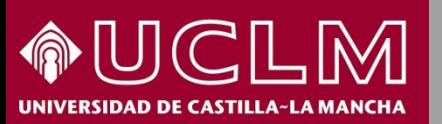

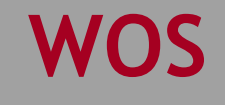

**C**larivate **Web of Science** 

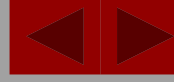

**Biblioteca Universitaria** 

- Desde la opción "**Productos**" podemos ver todos los productos que nos ofrece la WOS.
- La WoS tiene implementada la aplicación Endnote Cick a través de la cual se pueden descargar los PDF de los artículos de investigación de las revistas suscritas por la Biblioteca o indexadas en la WoS y que sean Open Acess.
- Actualmente la WoS está totalmente renovada y actualizada en sus contenidos y en sus funcionalidades dando lugar a una plataforma más rápida e intuitiva.
- Así pues, cuando accedes a [Endnote](https://kopernio.com/) Click podrás recuperar la versión final publicada del artículo de la revista; en el caso de artículos que no están en acceso abierto y que no están disponibles a través de las suscripciones institucionales intentará encontrar siempre una versión alternativa.

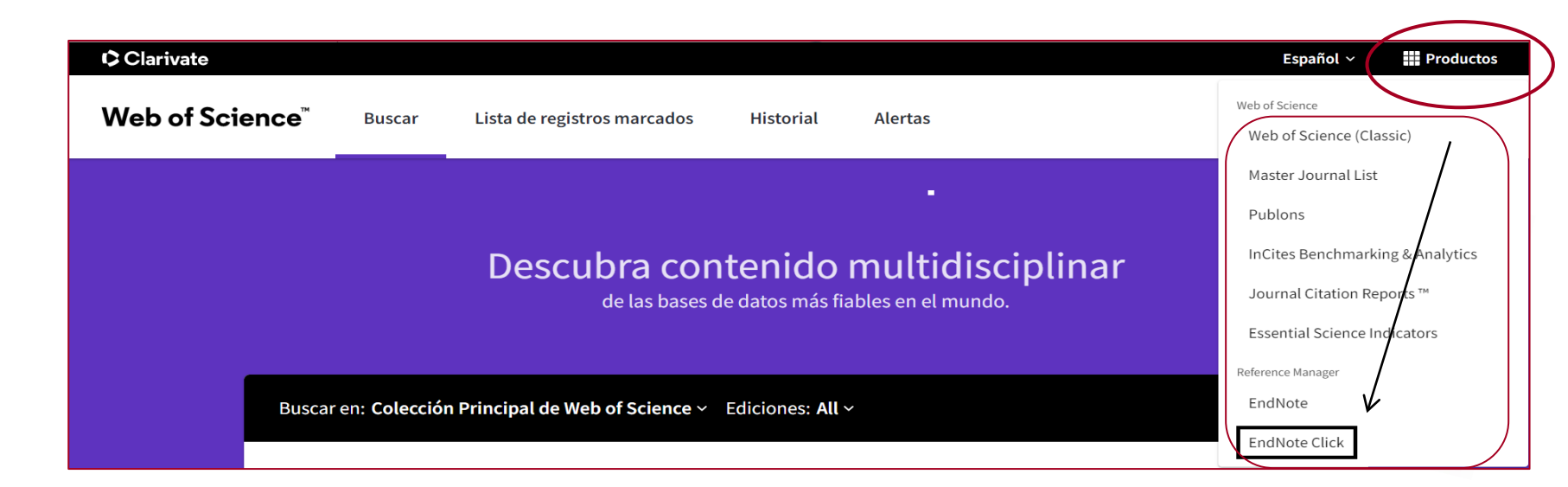

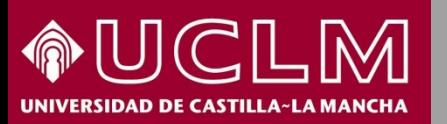

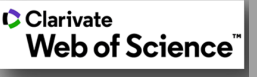

**Biblioteca Universitaria** 

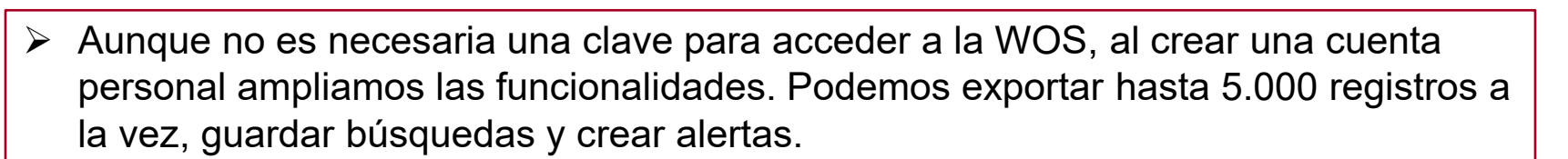

- Para crear una cuenta personal debe acceder al menú **Iniciar sesión** situado arriba a la derecha y entrar en **Registrarse**.
- Utilice su dirección de correo uclm.es porque será su usuario y después tendrá que crear la contraseña. Esta clave será la misma para todos los productos de la Web of Science: JCR, Endnote, InCites, por lo que si ya se ha creado una cuenta en alguno de esos productos, no debe volver a registrarse.

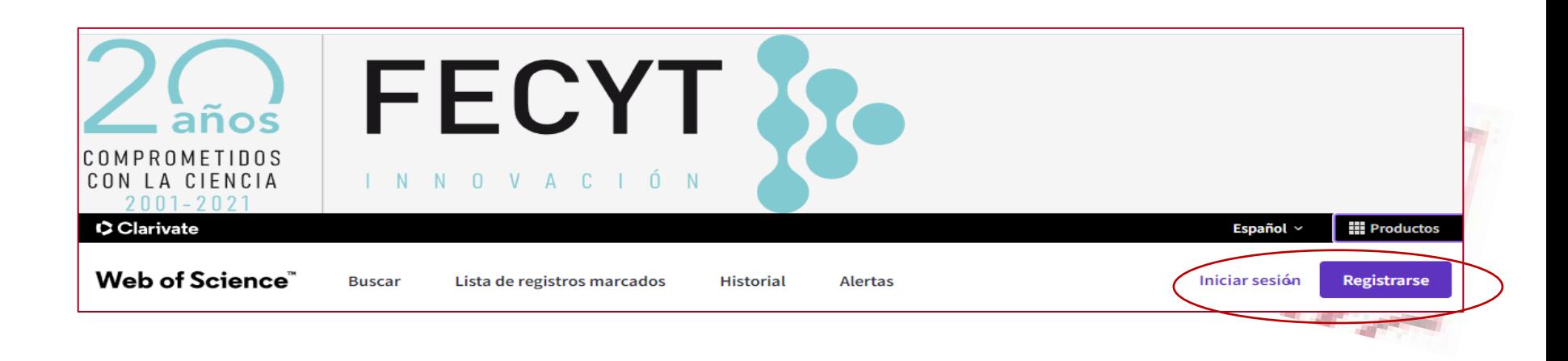

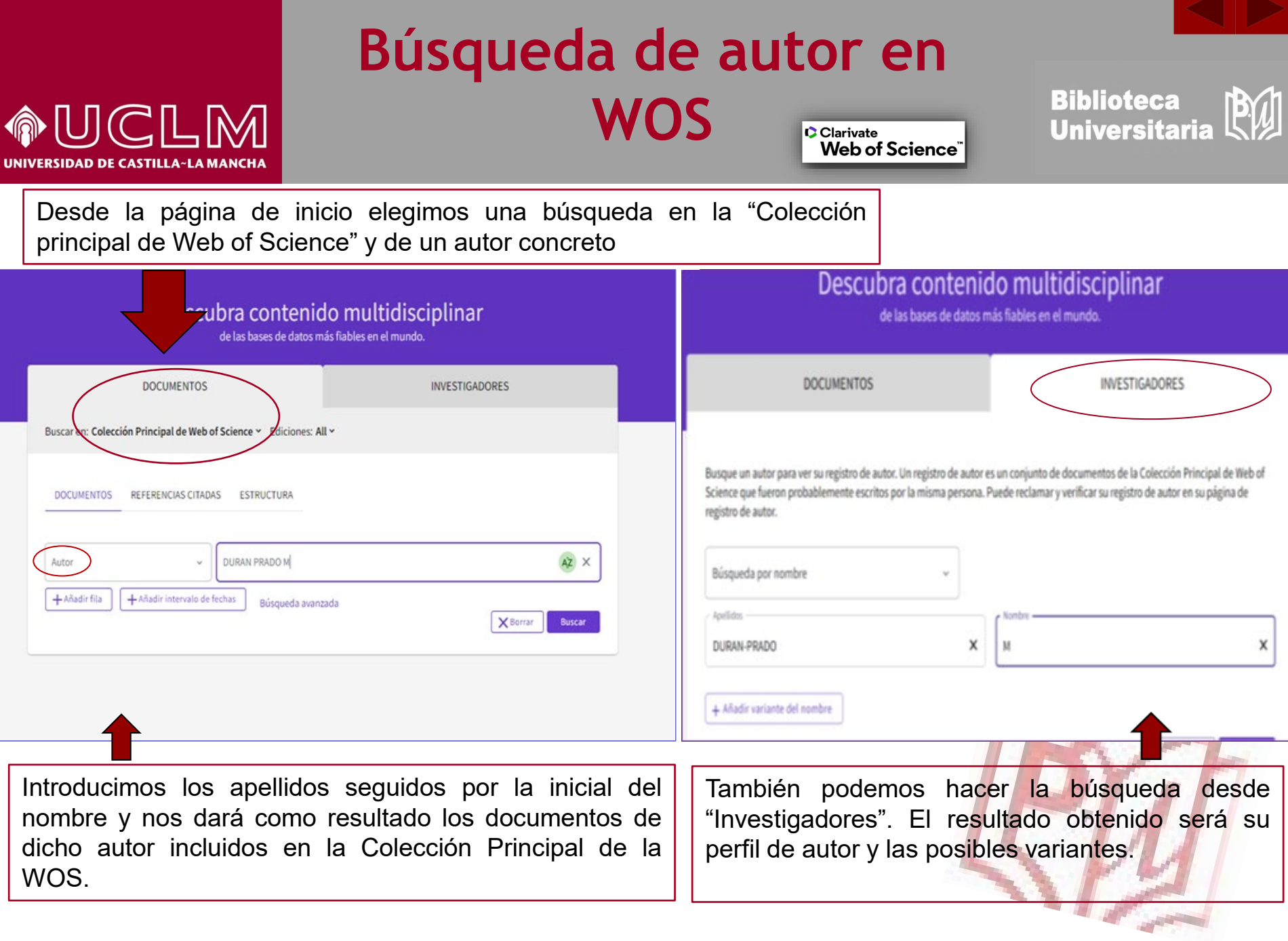

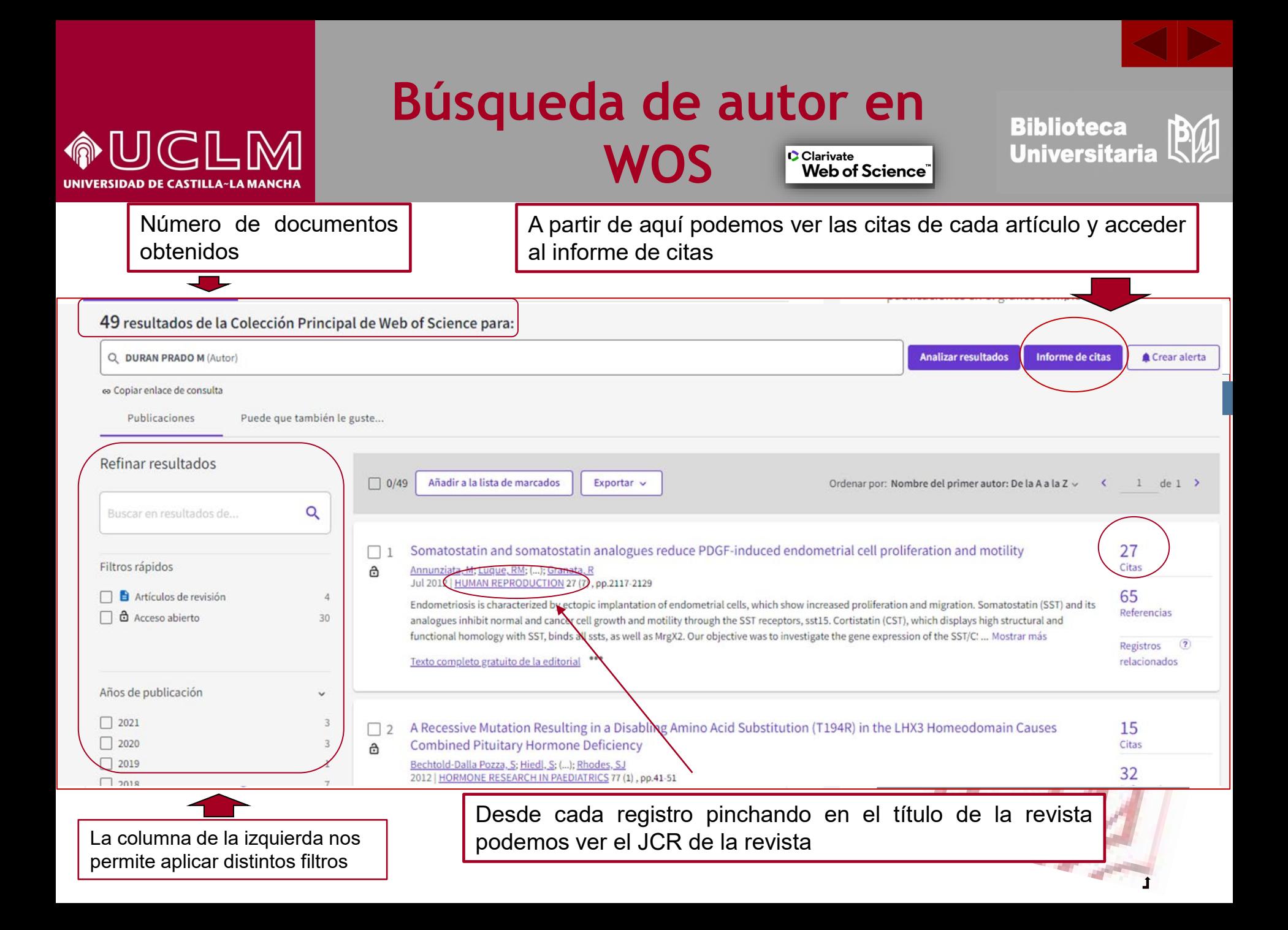

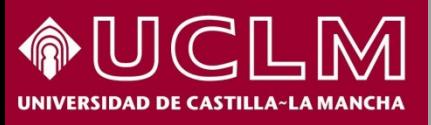

Clarivate Web of Science<sup>"</sup>

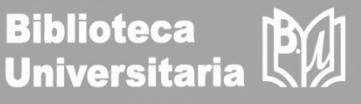

Al acceder al artículo permite localizar la accesibilidad al texto completo de los registros que contiene la base de datos

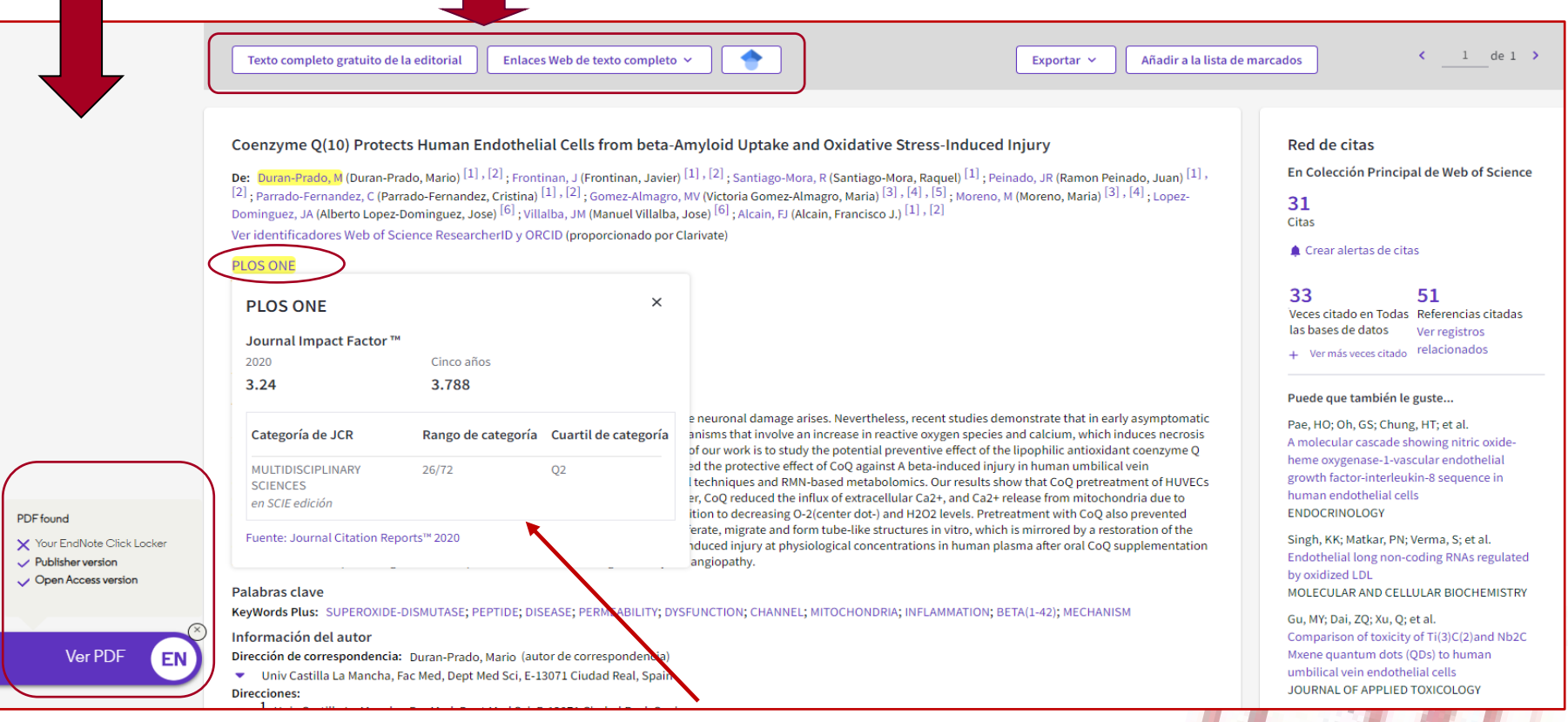

Desde el título de la revista vemos el último año del Factor de Impacto de la revista y el cuartil en las disciplinas en las que está clasificada dentro del JCR. También podemos enlazar con el JCR de dicha revista.

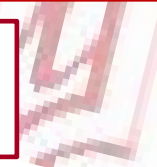

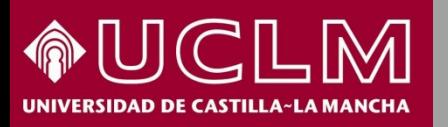

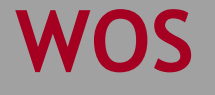

Clarivate Web of Science"

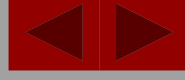

PW

**Biblioteca** 

**Universitaria** 

Desde la página de resultados, a través de "**Informe de citas**", obtenemos el informe de citas y el índice H del autor:

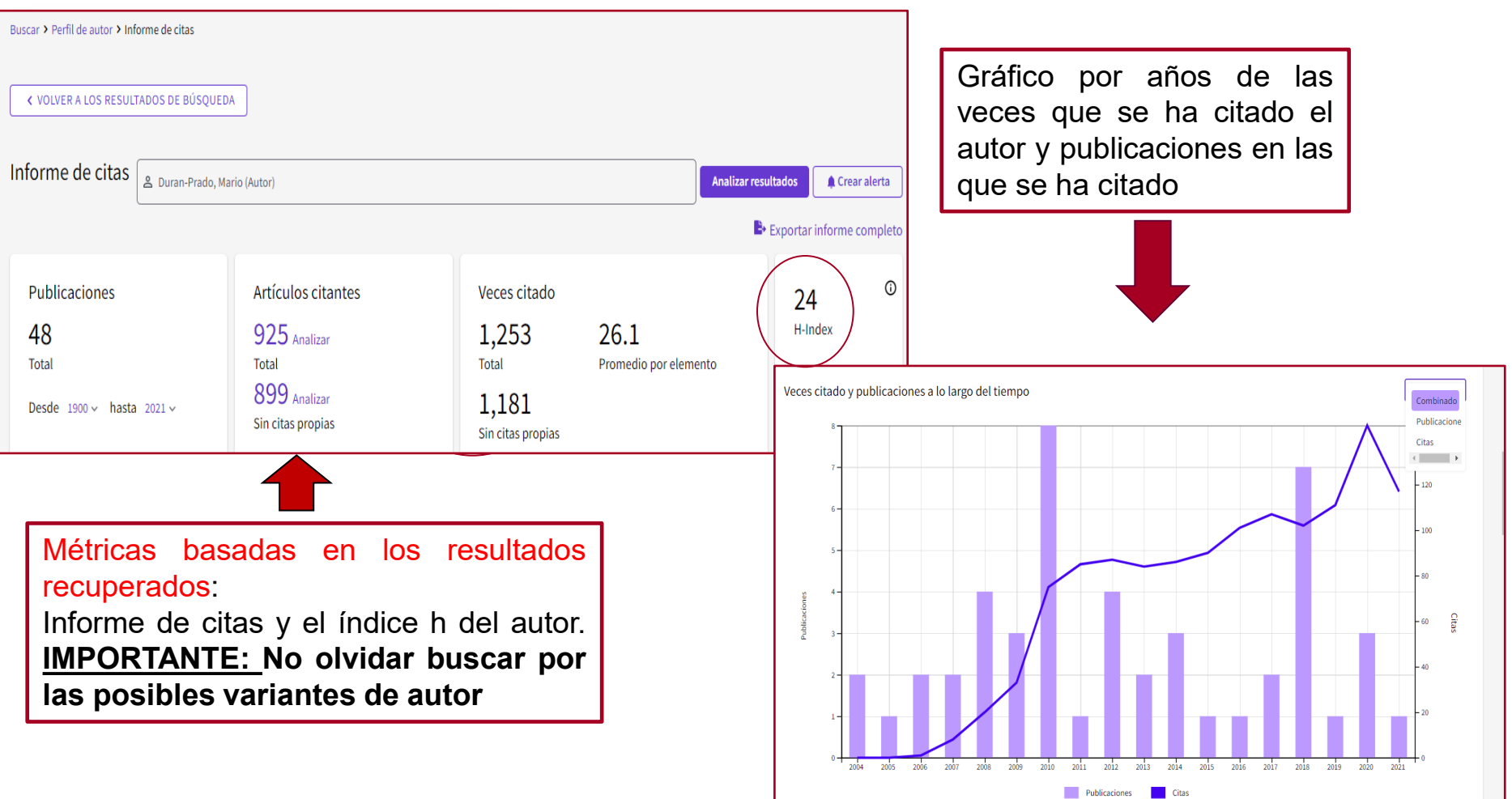

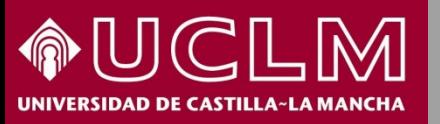

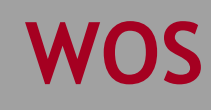

**C**Clarivate Web of Science

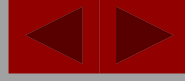

**Biblioteca Universitaria** 

### **Nueva herramienta de la WoS: "Beamplot de impacto del autor"**

- Se trata de una herramienta de visualización incorporada a los registros de autores de la WoS que nos permite medir el rendimiento de las citas de los artículos y reviews de un autor desde 1980 hasta la actualidad (excepto los dos últimos años)
- $\triangleright$  "Beamplot de impacto del autor" ayuda a:
- 1. Entender mejor la interpretación de citas Beamplot 2. Ver el cambio de rendimiento a lo largo del tiempo de 3. Y tomar decisiones fidedignas sobre el impacto y la evaluación de la investigación resumen muestra el valor Duran-Prado, Mario Este es un registro de autor generado algorítmicamente <sup>O</sup> Métricas de autor Universidad de Castilla-La Mancha percentil Dept Med Sci CIUDAD REAL, SPAIN Resumen del Beamplot de impacto de medio más autor ① alto, más Acerca de bajo y generalNombre publicados (i) Duran-Prado, Mario Duran-Prado, M. Duran-Prado, M Prado, MD 'n  $20<sup>o</sup>$  $40$  $60$  $80$ 100 **CITATION PERCENTILE** Organizaciones (i) 2012-2021 Universidad de Castilla-La Mancha 2014-2018 **Reg Ctr Biomed Res** Rango de percentiles de publicaciones del 2010-2017 Consejo Superior de Investigaciones Científicas (CSIC) autor 2004-2016 Universidad de Cordoba 2009-2014 **CIBEROBN** Mostrar más Mediana de percentil de citas Web of Science ResearcherID:  $M-6545-2014$   $\odot$ El intervalo de percentiles se muestra para los autores desde 1980 hasta 2019 . Ver todas las publicaciones en el gráfico completo.

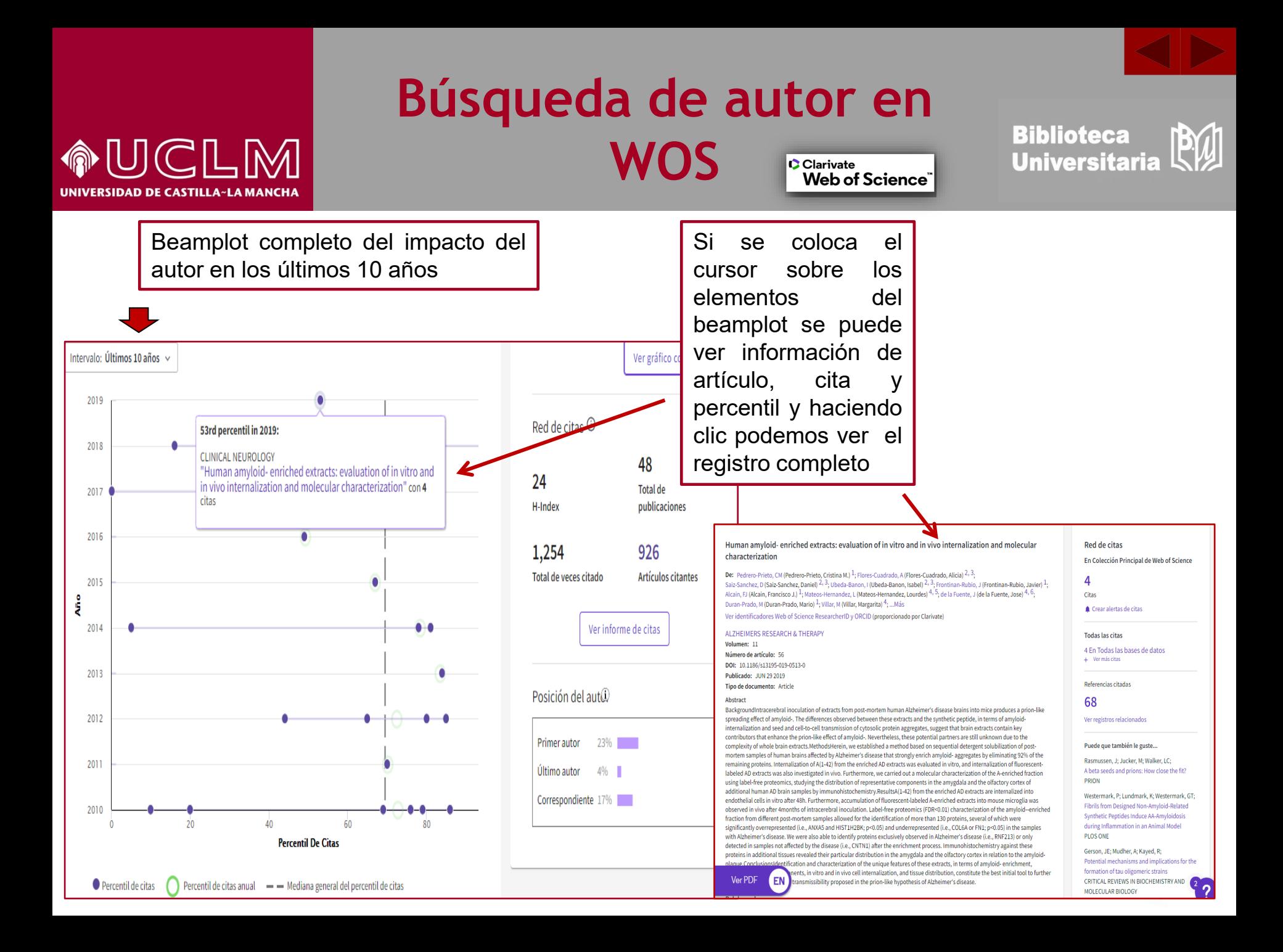

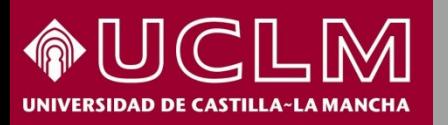

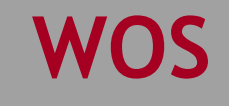

**C**larivate

Web of Science<sup>"</sup>

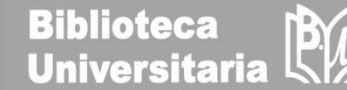

En la parte inferior del gráfico desde el Registro de autor podemos ver cómo interpretar el "Beamplot de impacto del autor"

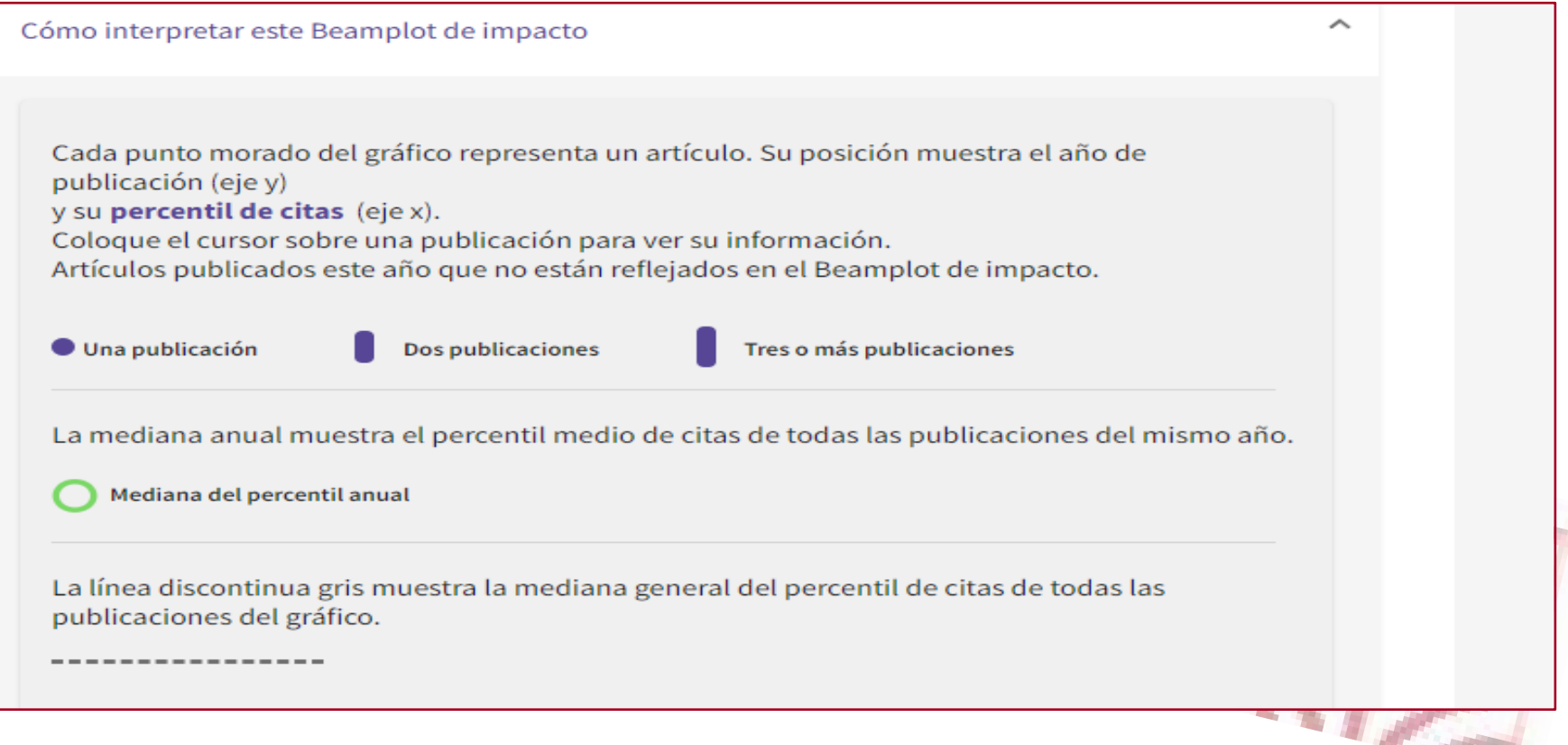

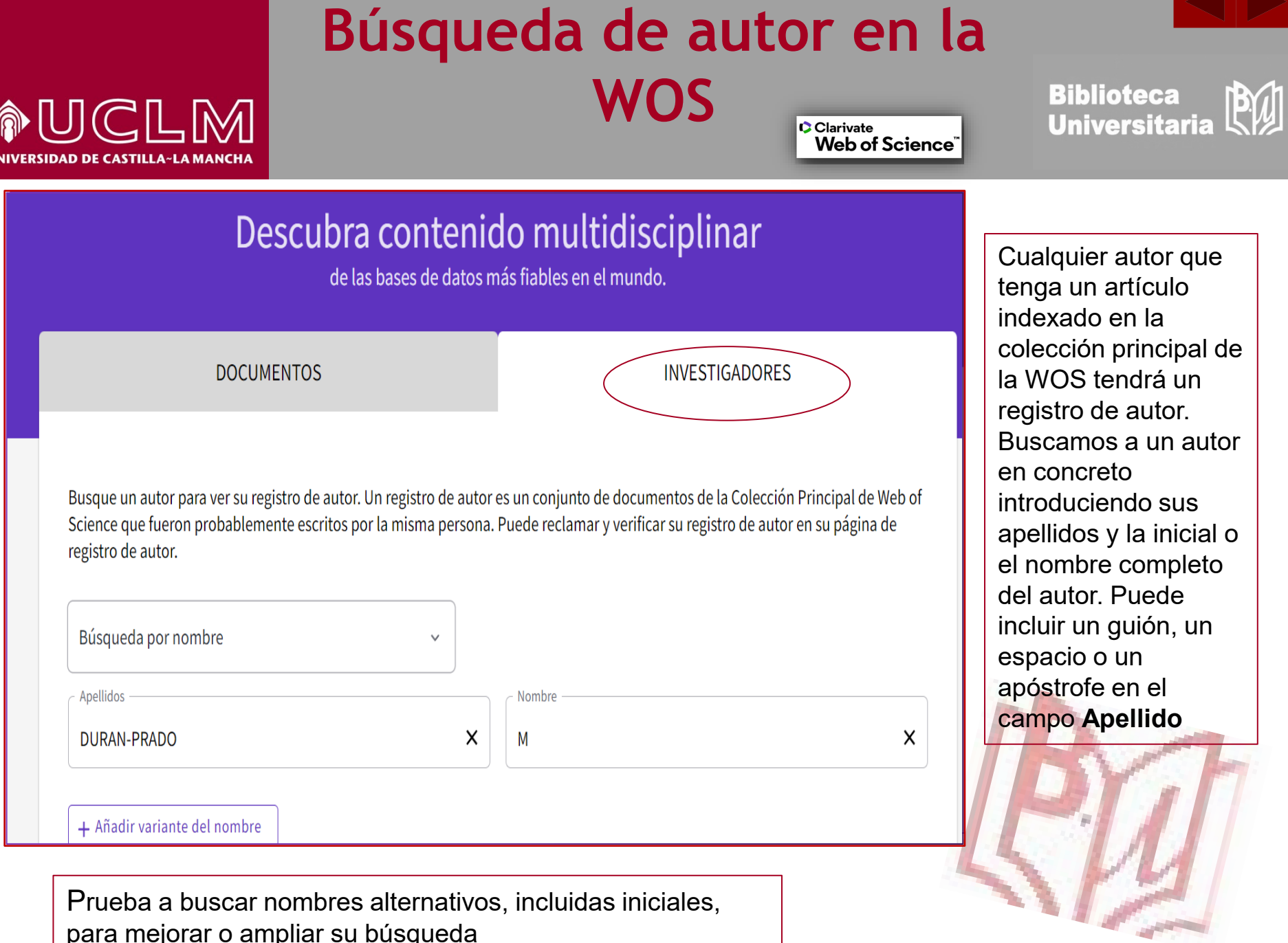

Prueba a buscar nombres alternativos, incluidas iniciales, para mejorar o ampliar su búsqueda

И

UI

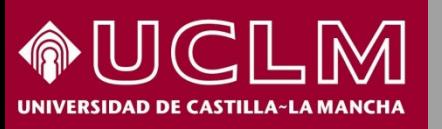

Clarivate Web of Science **Biblioteca<br>Universitaria** 

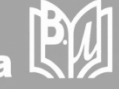

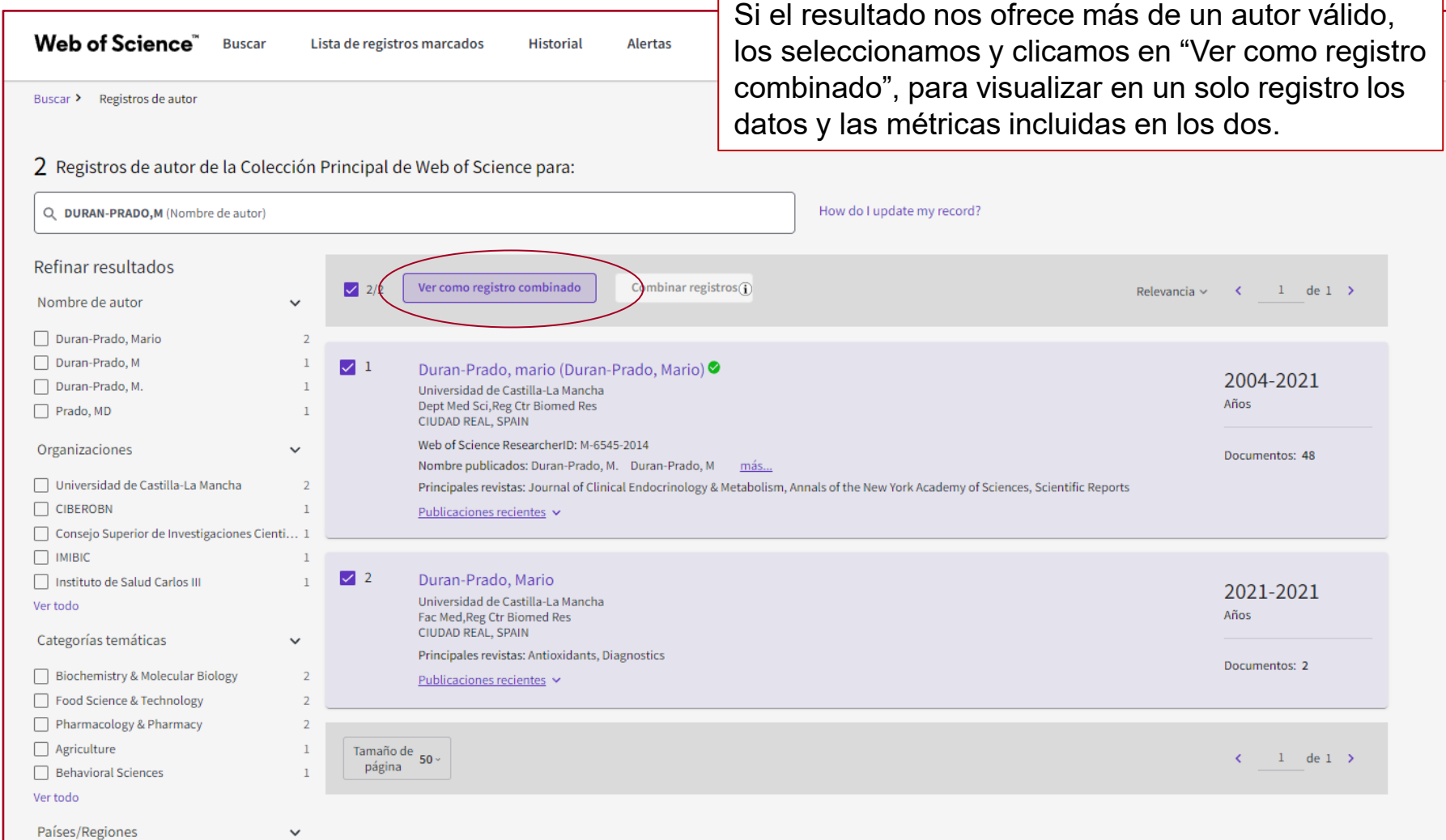

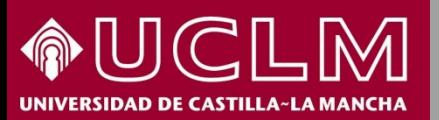

**WOS**

**C** Clarivate Web of Science<sup>"</sup> **Biblioteca** BM **Universitaria** 

En este registro vemos la suma de las métricas de los dos registros anteriores: el Índice H, número total de publicaciones recogidas en la WOS, número de citas recibidas…

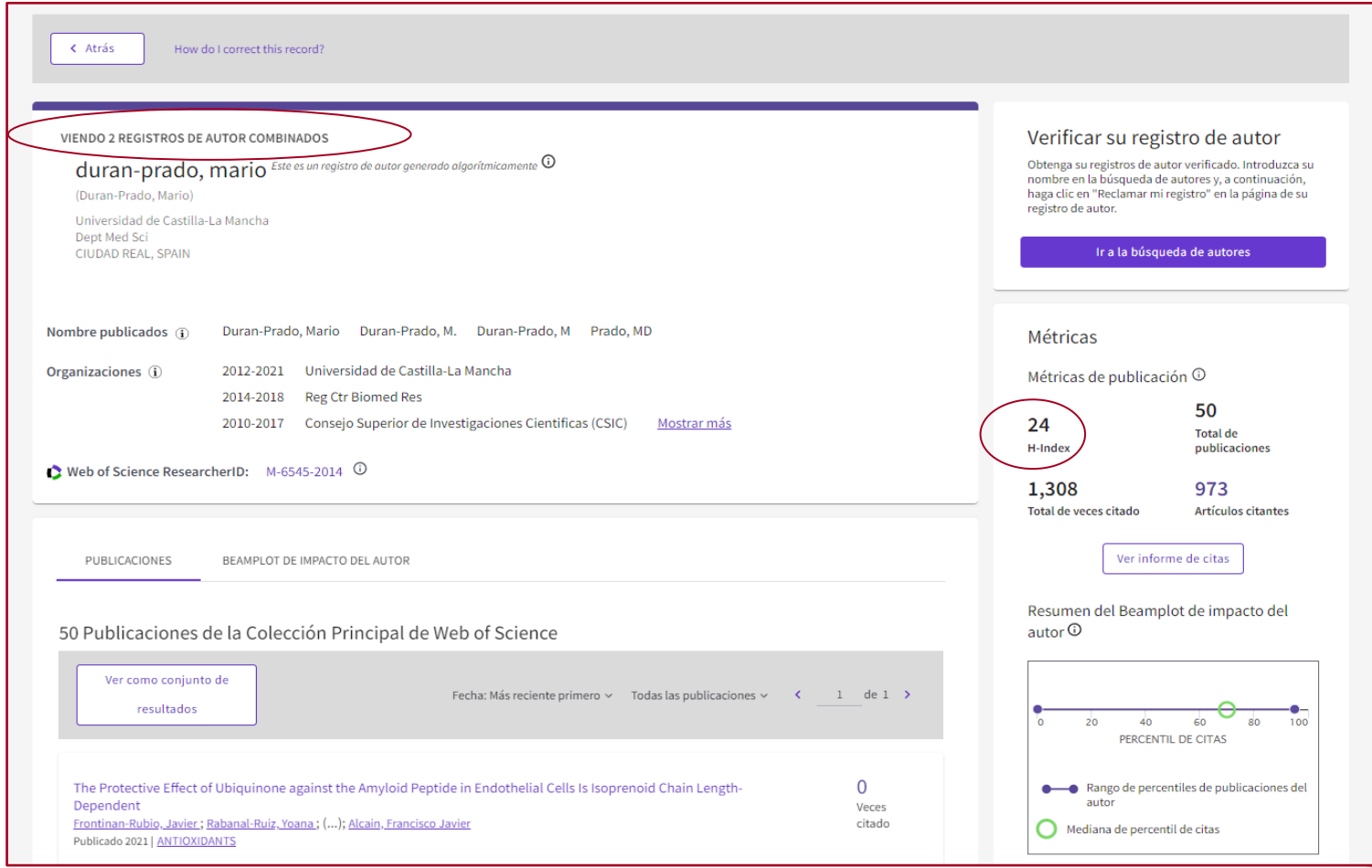

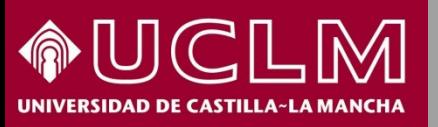

#### **Búsqueda de autor en la WOSClarivate Web of Science**

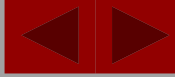

**Biblioteca** 

**Universitaria** 

### Los autores pueden reclamar creando sus propios registros de autores

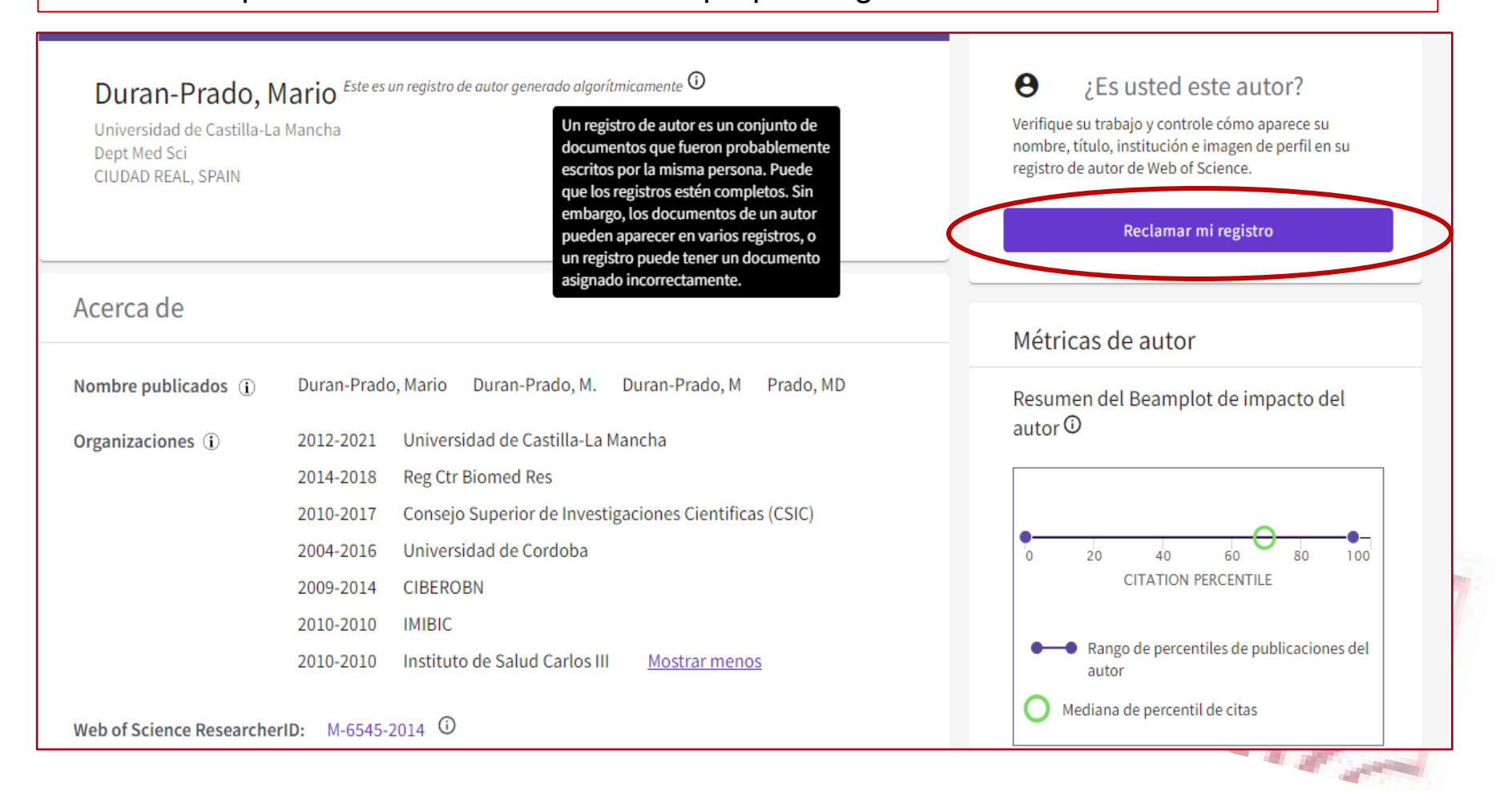